## Using Pulse client (VPN) on Suffolk issued Laptop

VPN (Virtual Private Network) allows employees to securely access onsite Suffolk resources using their Suffolk credentials.

Pulse: a vpn client installed on all Suffolk laptops

## **Prerequisite:**

- 1. Must be a Suffolk University employee.
- 2. Must use Suffolk University issued laptop
- 3. Must have completed security awareness training.
- 4. Must maintain and abide by all university policies regardless of location.
- 5. Must ensure that all University property is secured when unattended that means you should logoff or lock your computer screen
- 6. Make sure you use a strong password.
- 7. All Suffolk data accessed remotely must maintain its security. If you are using any Suffolk Resource that contains confidential Suffolk data such as FERPA, the data should stay within the Suffolk Resource.
- 8. Before connecting via Pulse, ensure the Symantec Antivirus is up-to-date. Open Symantec Endpoint Protection, Click on Live Update link
- 9. Confirm you have Pulse Secure application installed. For Windows users, Check under Programs for Mac users, check Finder Folder under Applications Tab. If you do not have have Pulse Secure installed, call the service desk at 617 557-2000

Open Pulse Secure on your computer (you can search or click on icon

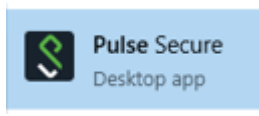

 $- \times$ 

Pulse Secure Window will open – Click Connect button

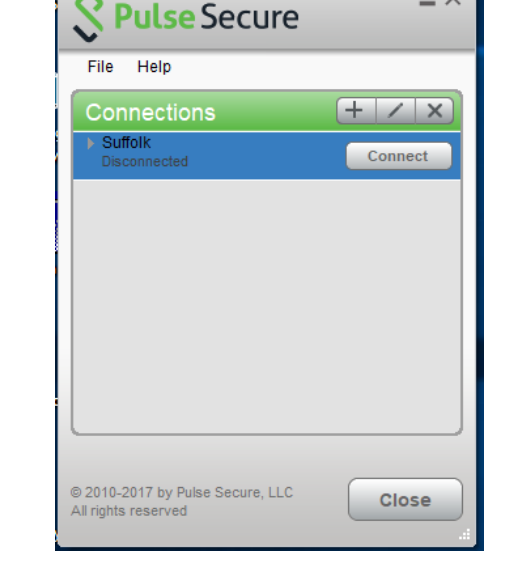

Login with your Suffolk User Name & Password and Click Connect

You are now connected to the Suffolk network and can work as if you are in your office.

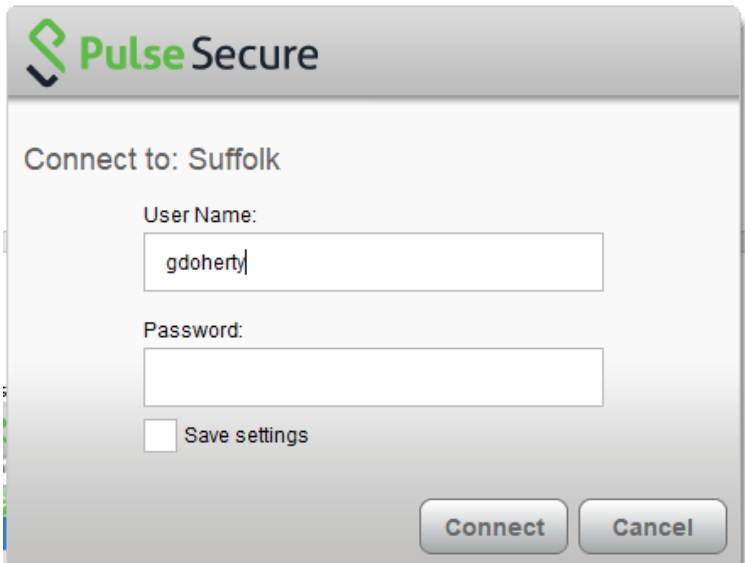

Be sure to Disconnect when done.

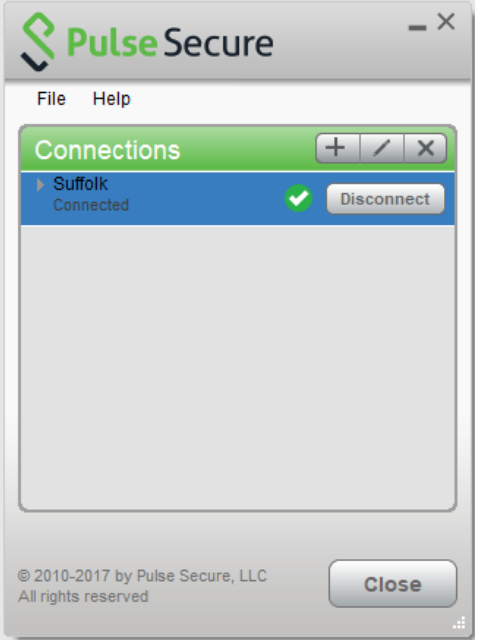

If pulse is not configured, enter the settings below

- Configure VPN Pulse client with the following
- Type: Connect Secure (VPN)
- Name: SU-VPN
- Server URL:<https://vpn1.suffolk.edu/nc>

Once connected you will be able to access all network drives and University systems.

If you have any questions,

please contact the Suffolk University ITS Service Desk at 617-557-2000.